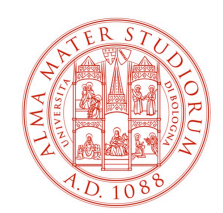

# Aulee Didattiche: Settaggi Audio/Video

v. 1.5.1

### Premessa

Le Aulee in modalità "Blended" sono allestite con la particolarità di avere più fonti audio rispetto ad un'aula normale; questo può richiedere alcuni settaggi manuali da parte dell'utente che potrà così decidere in maniera autonoma quale strumento utilizzare durante la lezione.

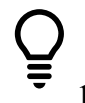

A conclusione di questa guida sono indicate le configurazioni per le aulee "speciali" 3- Guarnieri e 12 che si differenziano per nominativo impianto diverso e le due nuove Aulee 14-15.

### Impostazioni per le Aulee

(Applicabili alle Aulee 2,4,5,7,8,9,10,11,13)

#### **Teams: impostazione audio in ingresso/uscita**

Una volta attivato Teams, cliccando sull'icona profilo è possibile selezionare la voce "IMPOSTAZIONI"

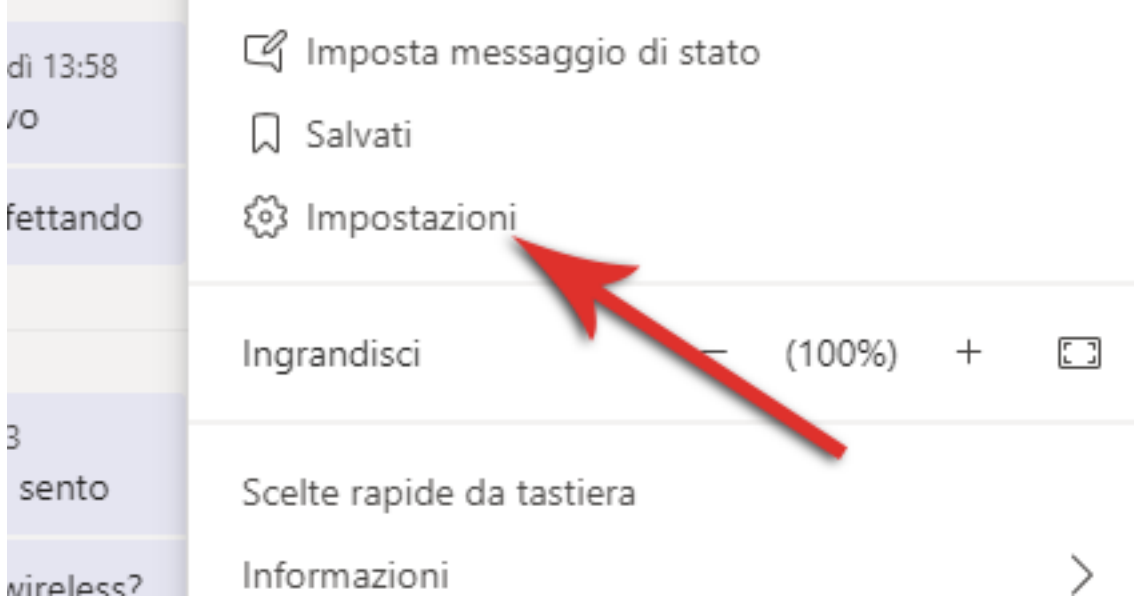

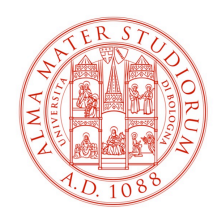

Accedendo alla sezione "DISPOSITIVI" è possibile scegliere di utilizzare l'impianto audio della sala e l'impianto audio microfonico wireless impostando su entrambi i menù su "Dispositivo High Definition Audio" come segue:

#### Impostazioni

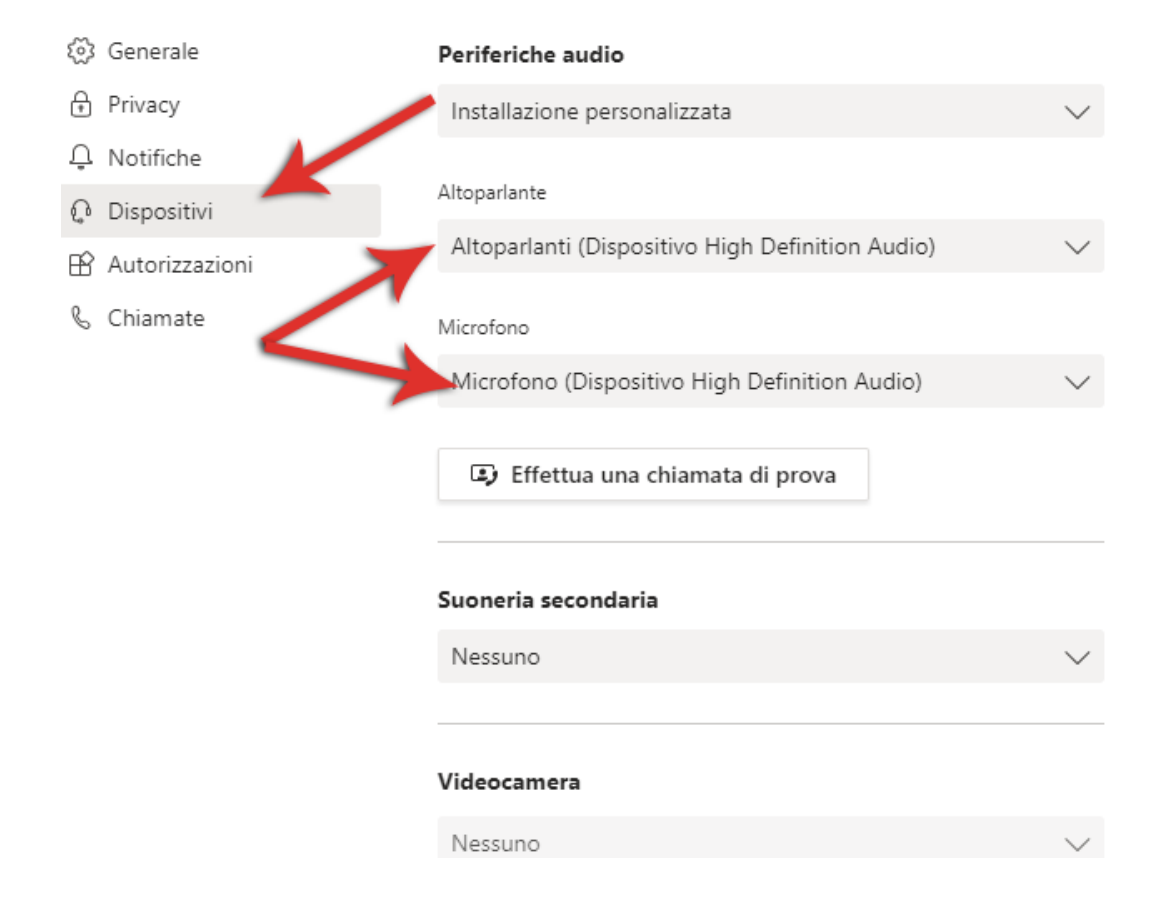

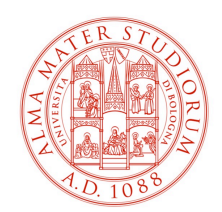

Se invece si desidera utilizzare l'impianto vivavoce Jabra (ad esempio per una migliore  $((\mathbf{L})$ mobilità oppure perché si sono esaurite le batterie del ricevitore wireless) occorre selezionare "Jabra Speak 710"

#### Impostazioni

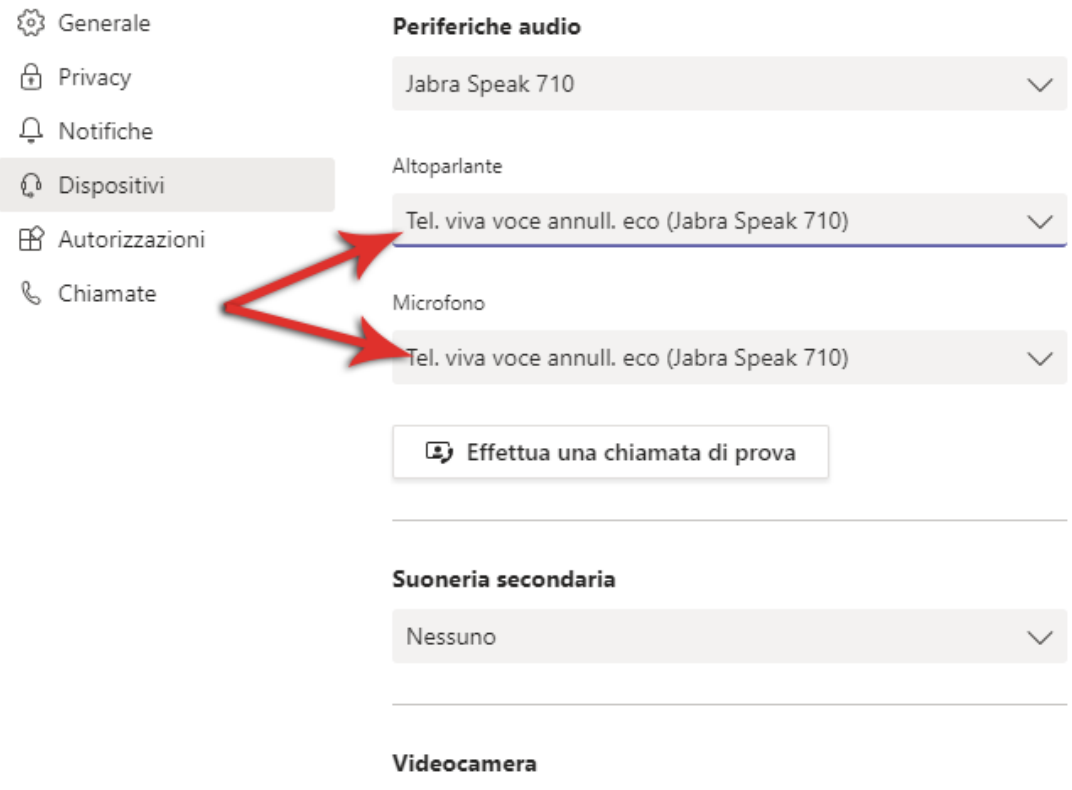

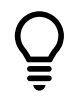

E' possibile anche mixare le due fonti di entrata ed uscita ottenendo ad esempio un audio voce in uscita dal Jabra ed un audio in entrata dalle casse della stanza.

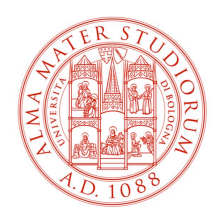

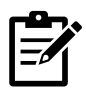

Queste impostazioni si possono effettuare al bisogno anche durante una videochiamata accedendo al seguente menù

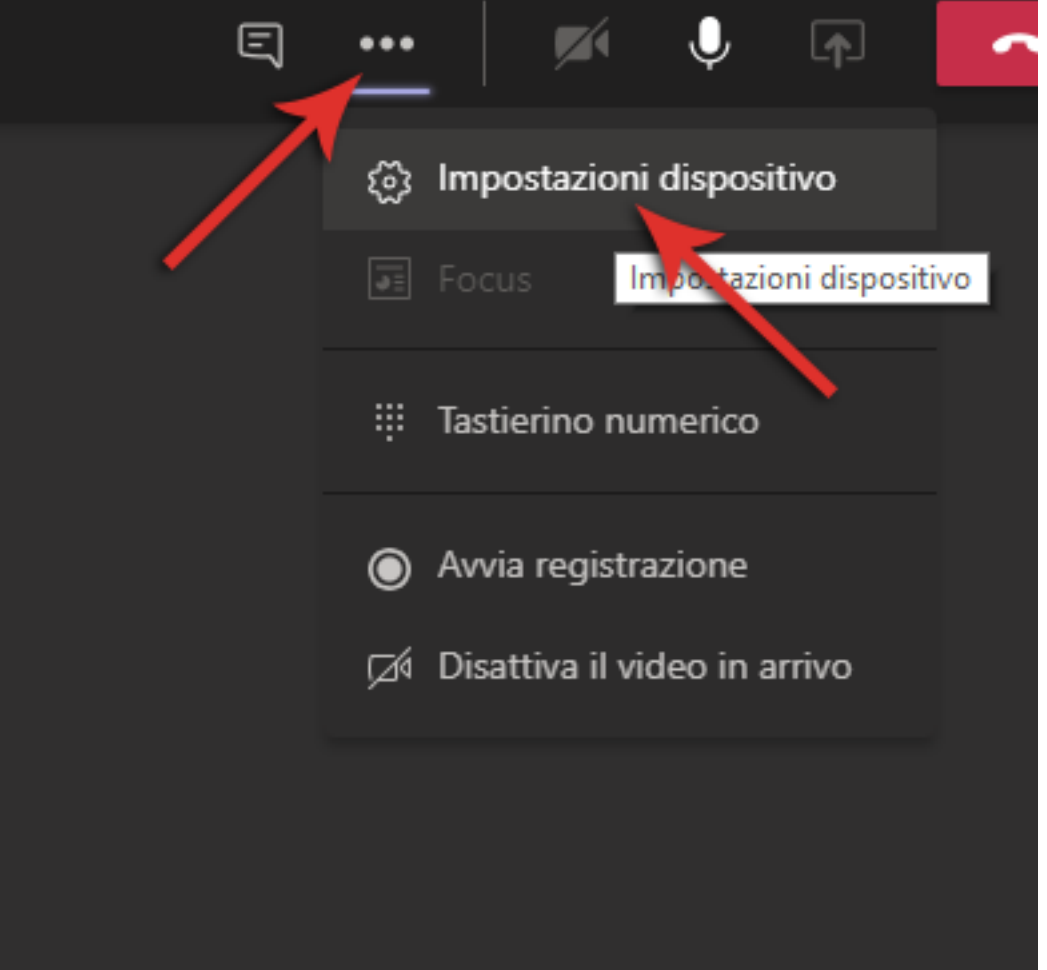

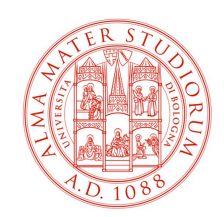

# Impostazioni per le Aulee "speciali"

(Applicabili alle aulee 3, Guarnieri e 12)

Una volta attivato Teams, cliccando sull'icona profilo è possibile selezionare la voce "IMPOSTAZIONI"

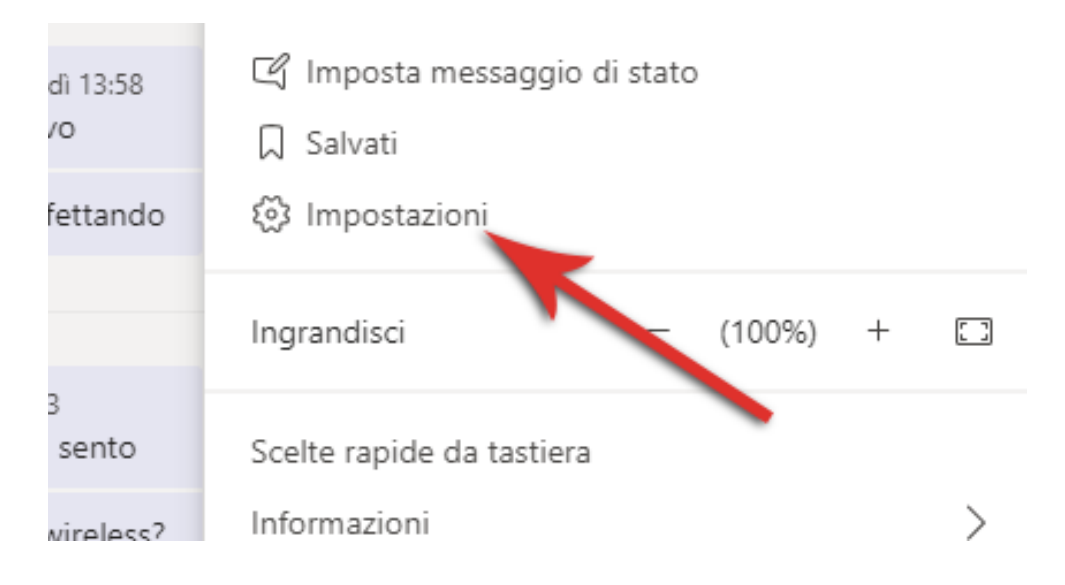

Accedendo alla sezione "DISPOSITIVI" è possibile scegliere di utilizzare l'impianto audio della sala e l'impianto audio microfonico wireless impostando i menù su "**SCALER BOX**" come Altoparlante e "**Dispositivo High Definition Audio**" per il Microfono:

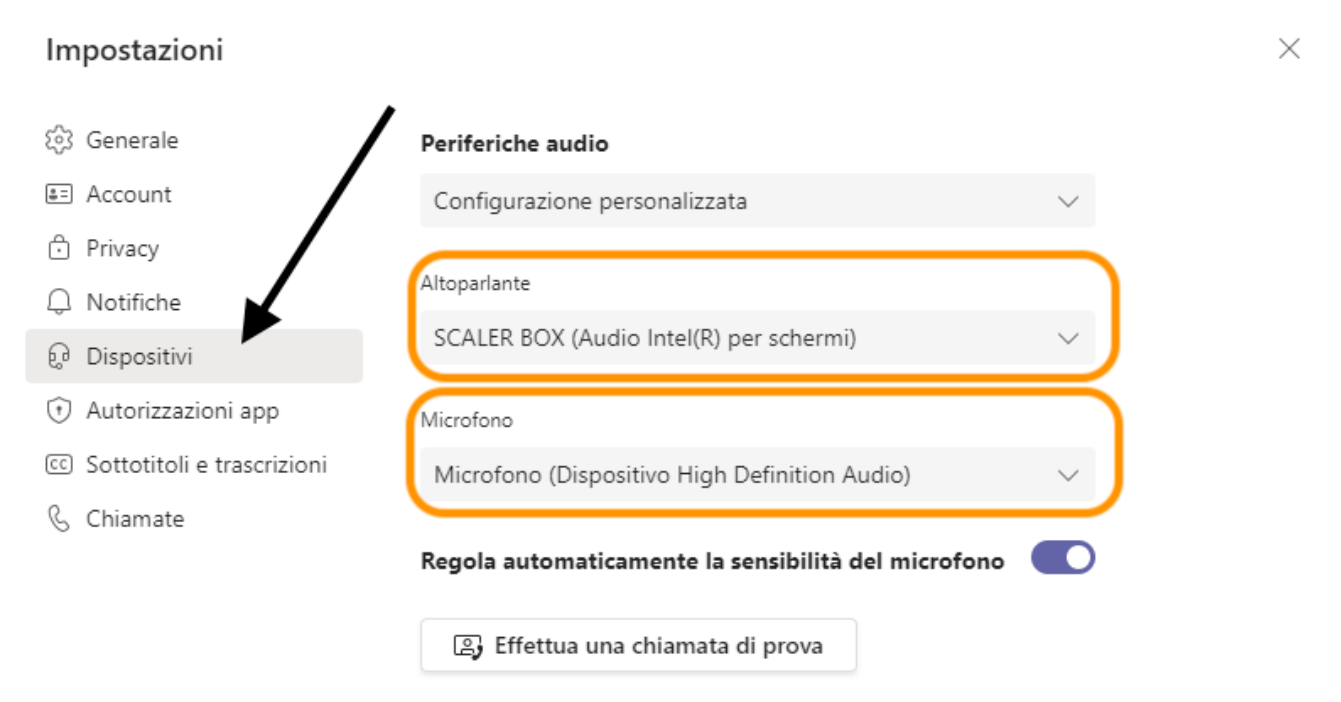

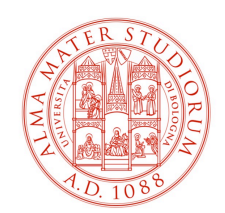

Se invece si desidera utilizzare l'impianto vivavoce Jabra (ad esempio per una migliore  $\langle \mathbf{E} \rangle$ mobilità oppure perché si sono esaurite le batterie del ricevitore wireless) occorre selezionare "Jabra Speak 710" nella voce Microfono

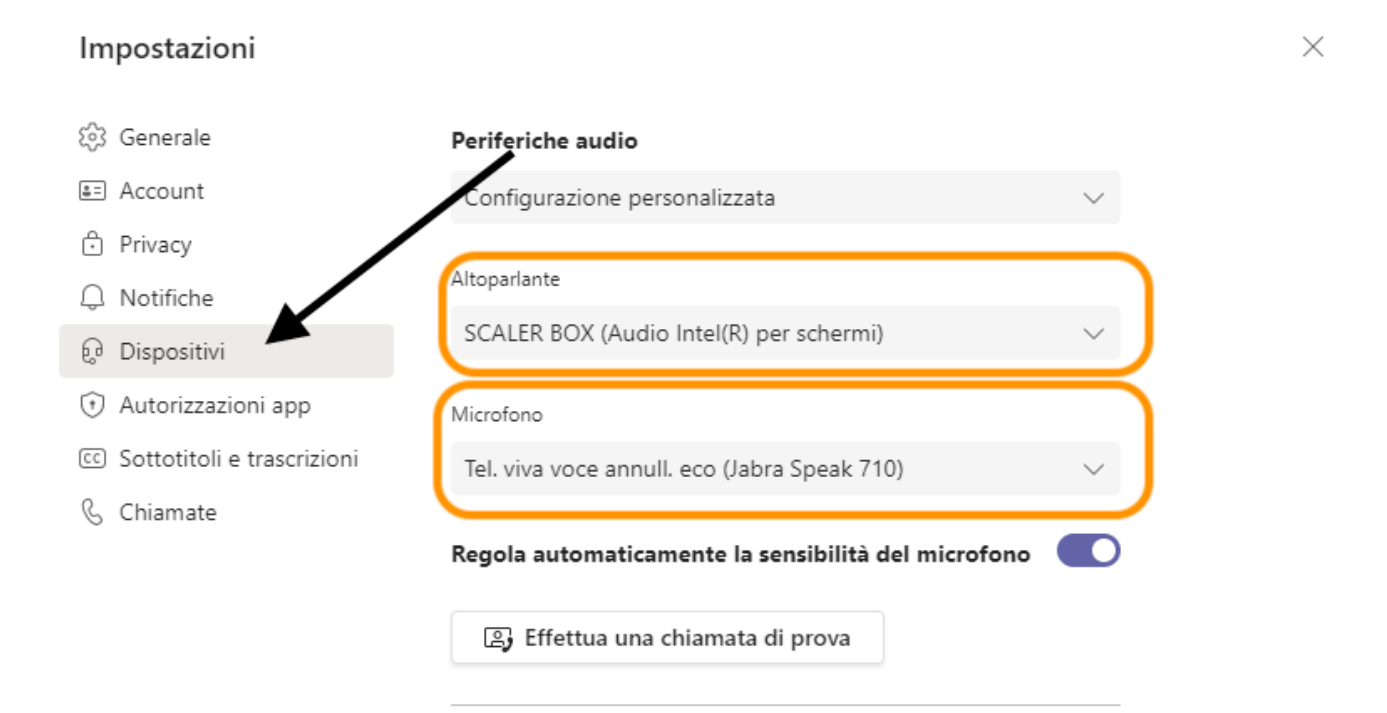

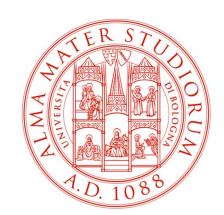

## Impostazioni per le Aulee 14 e 15

Una volta attivato Teams, cliccando sull'icona profilo è possibile selezionare la voce "IMPOSTAZIONI"

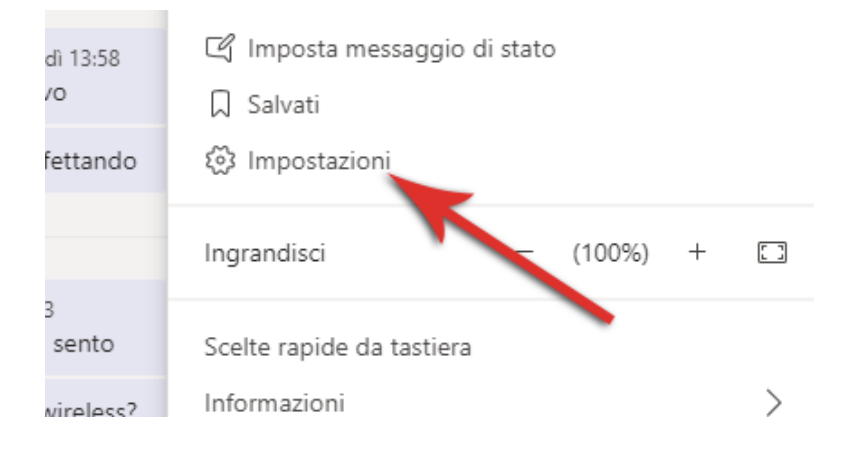

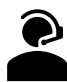

Accedendo alla sezione "DISPOSITIVI" è possibile scegliere di utilizzare l'impianto audio della sala e l'impianto audio microfonico wireless impostando i menù su "**CP9287**" come Altoparlante e "**USB3.0 Capture Analog Audio**" per il Microfono:

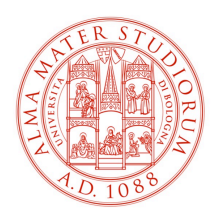

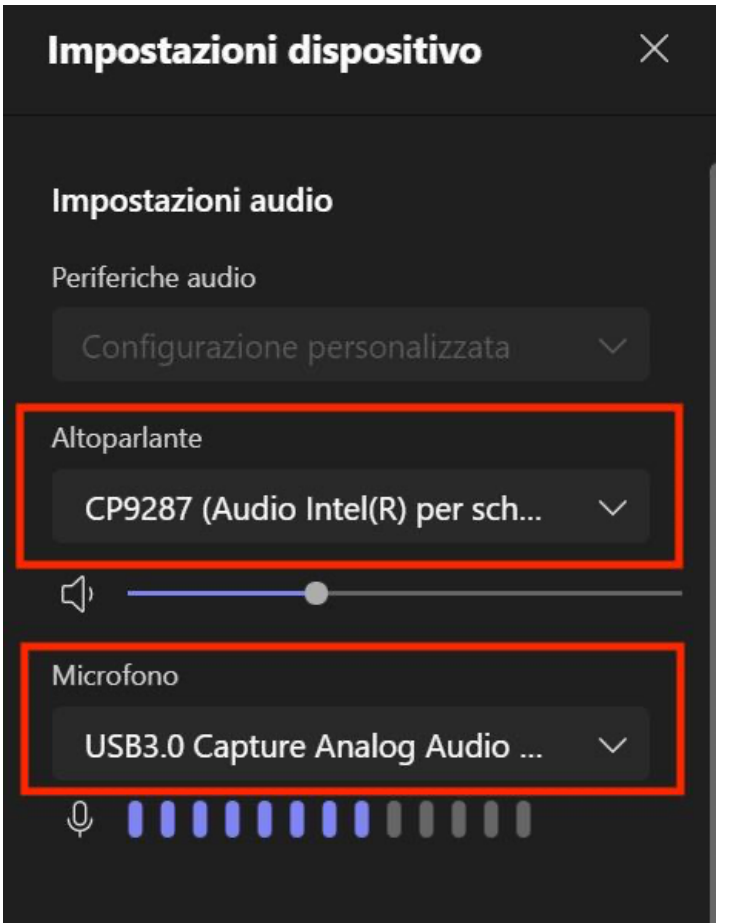

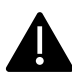

Nelle Aulee 14 e 15 non sono presenti speaker Jabra, per l'audio di sala esiste microfono da banco e wireless a disposizione.